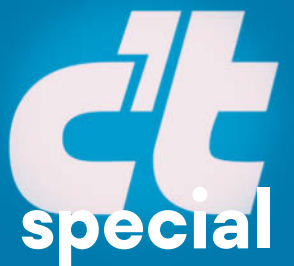

c't Umstieg auf Linux **Umstieg** auf **Linux**

# **Umstieg** auf **Linux**

## **special** Einfacher Wechsel von Windows

Linux-Programme von A bis Z Daten und Programme von Windows mitnehmen Mühelos durch den Linux-Alltag

Auf DVD: Leicht installierbares Linux

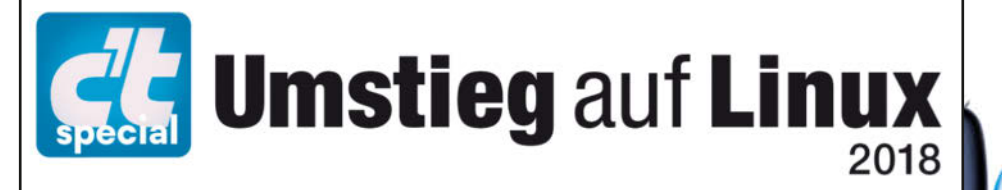

## Linux komplett:

## 64-Bit-Version

mit allen Anwendungen für Office, Multimedia und Internet

Datenträger enthält Info-und Lehrprogramme gemäß § 14 JuSchG

 $\sqrt{2}$ 

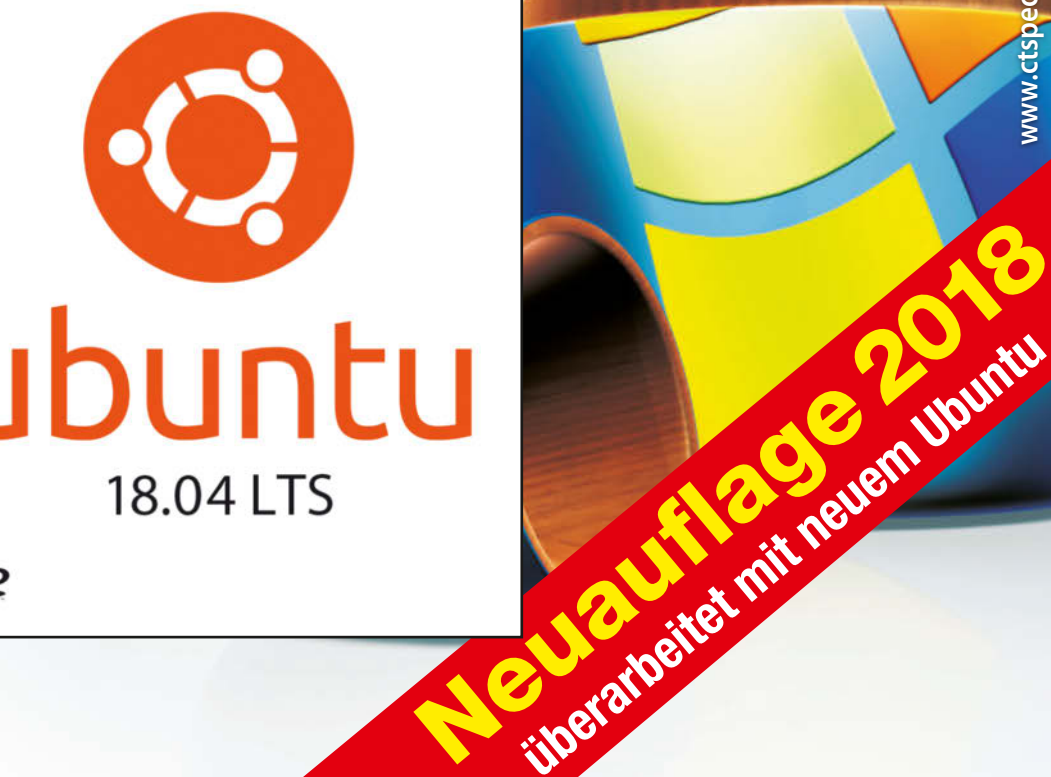

# Mit allen Wassern gewaschen:

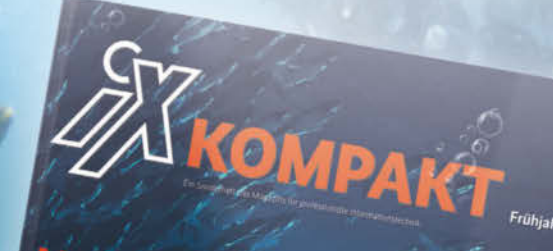

Tutorials: Maschinelles Lernen mit TensorFlow und Python Automatisierte Textanalyse

#### mes

Tutorial: Webapps mit Angular APIs mit GraphQL Microservices mit Node.js

Tutorial: Parallelprogrammierung Data Science mit Luigi

C++17 und C++20 **Effizientes Multithreading Besserer Code durch Concepts** 

### Inkl. Video-Tutorial: **C-Programmierung** für 19,90 € statt 59,90 €

Mit Machine Learning, JavaScript, Python und den Standards C++17 & C++20 greift das Special vier aktuelle Trends in der Softwareentwicklung auf - Iernen Sie sie mithilfe der iX-Experten zu meistern!

Auch als Download erhältlich.

shop.heise.de/ix-kompakt18

12,90 €

Erhältlich auch als E-Magazin unter shop.heise.de/ix-kompakt18-pdf Weitere Sonderhefte zu vielen spannenden Themen finden Sie hier: shop.heise.de/specials2018

Ab einem Einkaufswert von 15 € und für Heise Medien- und Maker Media-Abonnenten sind alle Produkte versandkostenfrei. Preisänderungen vorbehalten.

heise shop shop.heise.de/ix-kompakt18 >

# <span id="page-2-0"></span>**Editorial**

Liebe Leserin, lieber Leser,

auf Notebooks und Desktop-PCs dominiert auch heute noch Windows in seinen verschiedenen Varianten. Datenschutzprobleme und Zwangs-Updates und überhaupt das fehlende Mitspracherecht bei vielen Dingen, die auf einem Windows-PC so ablaufen, bringen jedoch immer wieder Menschen dazu, es doch einmal ohne das Microsoft-Betriebssystem zu versuchen.

Bei solch einem Versuch haben Sie nicht viel zu verlieren: Sie können Linux ausprobieren, ohne Ihr Windows gleich in die Tonne treten zu müssen. Eine Linux-Distribution wie Ubuntu ist dauerhaft kostenlos und ohne Aktivierung nutzbar – und das ganz legal. Woran Microsoft mit seinem Store noch immer arbeitet, ist unter Linux längst Realität: Programme aller Art lassen sich über die grafische Oberfläche der Software-Verwaltung ganz einfach per Mausklick installieren, aktuell halten und bei Bedarf wieder entfernen.

Daneben punktet Linux vor allem mit Sicherheit: Das Hauptangriffsziel von Verschlüsselungstrojanern und anderen Schädlingen ist weiterhin Windows. Updates stehen unter Linux schnell bereit und lassen sich automatisch einspielen. Und das nicht nur für das Betriebssystem, sondern für die gesamte zur Distribution gehörende Software, also auch für die Anwendungen. Weil der Quellcode der meisten Programme offen liegt, lässt sich zudem – die nötigen technischen Fertigkeiten vorausgesetzt – nachprüfen, ob jemand eine Hintertür eingebaut hat. Bei Windows und den meisten Windows-Programmen muss man dem Hersteller vertrauen.

Beim entspannten Umstieg auf Linux helfen die Artikel in diesem Heft. Die folgenden Seiten zeigen, wie Sie Ubuntu gefahrlos ausprobieren, welche Vorbereitungen Sie treffen sollten und wie Sie das System auf der Festplatte installieren. Weitere Beiträge stellen den Desktop sowie verfügbare Anwendungen vor und geben Hinweise, wie Sie bisher genutzte Programme ersetzen – oder sie unter Linux weiterbenutzen. Beim Einrichten der Hardware lassen wir Sie ebenfalls nicht allein. Ist alles geschafft, lesen Sie in einem weiteren Artikel, wie Sie Linux nicht nur als Arbeitsrechner, sondern auch für unterhaltsame Spiele nutzen.

Viel Spaß mit Linux!

Liane M. Dubowy

<span id="page-3-0"></span>**Inhalt**

**Linux-Einstieg leicht gemacht:** Ein paar<br> **Complete Vorbereitungen erleichtern den Umstieg<br>
Plattennlatz hat kann das alte System für Not-Vorbereitungen erleichtern den Umstieg von Windows zu Linux. Und wer genug [Plattenplatz hat, kann das alte System für Not](#page-5-0)fälle konservieren.**

**8 Ubuntu ausprobieren:** Linux lässt sich<br>
als Live-System oder in einer virtuellen<br>
Maschine gefahrlos ausprobieren.<br>
Das installierte Windows-System bleibt **als Live-System oder in einer virtuellen Maschine gefahrlos ausprobieren. [Das installierte Windows-System bleibt](#page-7-0)  davon unberührt.**

**14 Ubuntu installieren:** Die Installation<br>
14 auf der Festplatte ist in wenigen<br>
14 Schritten schnell und unkompliziert<br>
14 As alte Windows **auf der Festplatte ist in wenigen Schritten schnell und unkompliziert [erledigt. Für Notfälle ist das alte Windows](#page--1-0)  immer noch einsatzbereit.**

20 **Erste Schritte: Der Ubuntu-Desktop sieht zwar nicht aus wie der von Windows, ist aber einfach zu bedie[nen. Wer sich eingewöhnt hat, arbeitet rasch](#page--1-0) produktiv mit dem neuen System.**

**28 Desktop wechseln:** Unter Linux<br>fläche die freie Wahl. Ein alternat<br>Desktop ist schnell und unkompliziert eing **haben Sie bei der grafischen Ober fläche die freie Wahl. Ein alternativer [Desktop ist schnell und unkompliziert einge](#page--1-0)richtet.** 

**34 Software installieren:** Linux hat be-<br>
In der zentralen Software-Verwaltung<br>
Iassen sich neue Programme leicht installieren **reits, woran Windows noch arbeitet: In der zentralen Software-Verwaltung [lassen sich neue Programme leicht installieren](#page--1-0) und wieder entfernen.**

**[40](#page--1-0) Daten und Einstellungen von Windows mitnehmen: Wir zeig wie Sie Ihre Daten und einige Windows mitnehmen: Wir zeigen, wie Sie Ihre Daten und einige Einstellungen von Windows beim Umstieg auf Linux übertragen.**

44 **Windows-Programme unter Linux: Mit Wine hat man eine Chance, seine lieb gewonnenen Windows-[Programme auch nach einem Umstieg auf](#page--1-0)**  Linux weiterzunutzen.

**52 Linux-Anwendungen von A bis Z:**<br>Firefox, LibreOffice und vieles mehr:<br>Wir stellen die besten Open-Source-**Firefox, LibreOffice und vieles mehr: Wir stellen die besten Open-Source-[Programme vor, aber auch wichtige kommerzielle](#page--1-0) Software für Linux.**

**6** <br>**Spiele für Linux:** Steam, Gog.com,<br>Itch.io und andere Plattformen biet<br>nen und alte Klassiker auch für Linux – mit un **Itch.io und andere Plattformen bieten neue AAA-Titel, kleine Indie-Produktio[nen und alte Klassiker auch für Linux – mit unter](#page--1-0)schiedlichen Vor- und Nachteilen.**

**Hardware einrichten:** Linux-Distribu-<br>
Hardware vollautomatisch ein. Bei<br>
Grafikkarten, Druckern und Scannern muss man **tionen richten Treiber für die meiste Hardware vollautomatisch ein. Bei [Grafikkarten, Druckern und Scannern muss man](#page--1-0) aber manchmal nachhelfen.**

**72 Ubuntu deinstallieren:** Wenn man<br>
parallel installiertes Ubuntu wieder<br>
los wird, fällt die Entscheidung leichter, es **weiß, wie unkompliziert man ein parallel installiertes Ubuntu wieder [los wird, fällt die Entscheidung leichter, es](#page--1-0)  einfach mal auszuprobieren.**

### **Zum Heft**

3 **[Editorial](#page-2-0)**

39 **[Impressum](#page--1-0)**

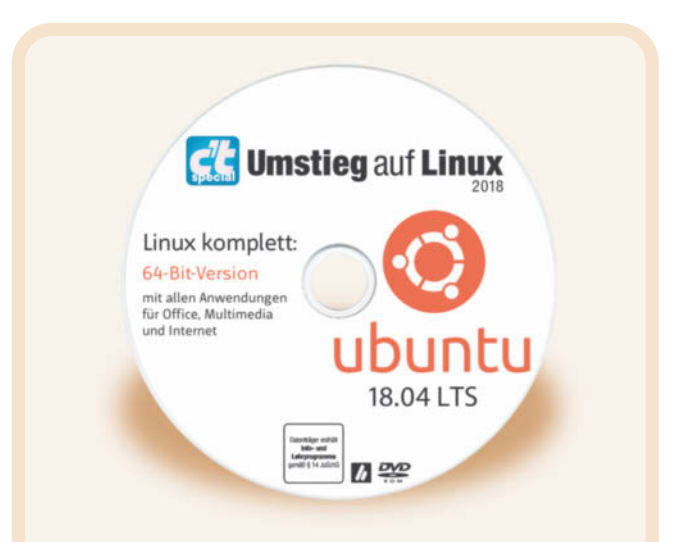

### **Die DVD zum Heft**

Ubuntu 18.04 LTS ist eine moderne Linux-Distribution, die alle Anwendungen für den PC-Alltag bereits mitbringt. Diese aktuelle Ubuntu-Ausgabe wird fünf Jahre lang mit Updates versorgt.

Die Heft-DVD bootet ein 64-Bit-x86-Live-System, mit dem Sie Ubuntu ausprobieren und auf der Festplatte installieren können.

Alternativ können Sie das ISO-Image der DVD auch über <www.ct.de/wczc> herunterladen.

#### Enthaltene Anwendungen:

- Firefox 59
- Videoplayer Totem
- Thunderbird 52
- Musikverwaltung Rhythmbox
- LibreOffice 6.0
- Fotoverwaltung Shotwell

Zahlreiche weitere Programme lassen sich über Ubuntu-Software aus dem Internet kostenlos nachinstallieren.

## <span id="page-5-0"></span>**Linux-Einstieg leichtgemacht**

**Gut vorbereitet fällt der Wechsel auf Linux nicht schwer. Genug Platz auf der Festplatte vorausgesetzt, können Sie Ihr altes Windows sogar für Notfälle behalten.**

Von Liane M. Dubowy

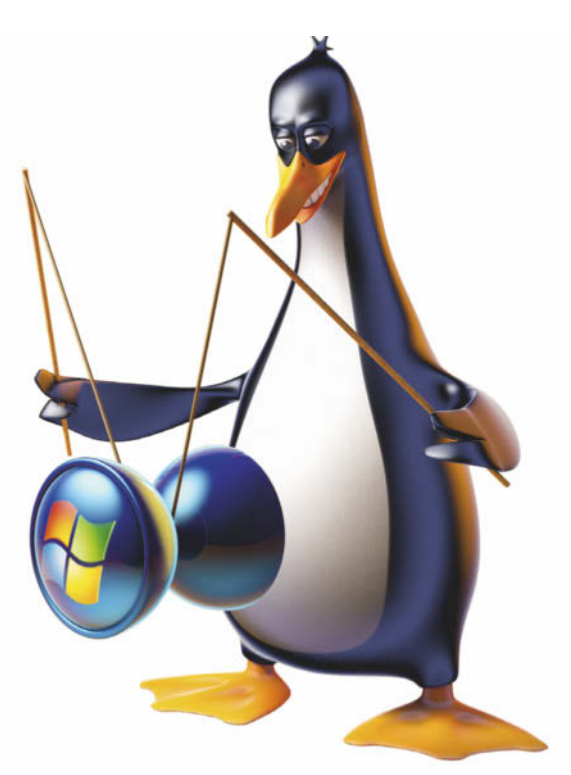

as neue Betriebssystem Linux will nicht nur installiert werden, auch die Desktop-Oberfläche und Programme erfordern ein wenig Umgewöhnung. Dabei müssen Sie aber nichts überstürzen: Linux lässt sich parallel zu Windows installieren; beim Rechnerstart bietet ein Bootmenü dann beide Systeme zum Start an. Dadurch bleiben Sie auch dann arbeitsfähig, wenn Sie unter Linux noch nicht für jeden Zweck ein passendes Programm eingerichtet haben. Zur Not booten Sie dann einfach Windows und erledigen die Arbeit dort. Fällt Ihnen nach der Installation ein, dass Sie beim Sichern Ihrer Dateien einige wichtige Dokumente auf dem Desktop vergessen haben, sind diese auch nach der Linux-Installation noch da.

Die Ubuntu-Installation ist ebenfalls keine große Hürde: Hierbei hilft ein grafischer Assistent, der das Ubuntu-System in wenigen Schritten auf der Festplatte einrichtet. Der Artikel ab Seite 14 führt Schritt für Schritt durch die Installation und erläutert, worauf Sie achten sollten.

#### **Altlasten entsorgen**

Damit das alte Windows nicht unnötig Platz auf der Festplatte belegt, sollten Sie es möglichst verschlanken. Deinstallieren Sie dazu beispielsweise alle Programme, die Sie nicht länger brauchen, und behalten Sie nur die, auf die Sie im Notfall noch zurückgreifen wollen. Verfrachten Sie insbesondere Platzfresser wie die MP3- oder Videosammlung auf eine eigene Datenpartition. Ist der Platz auf der Festplatte insgesamt knapp, sollten Sie solche Daten ganz auslagern und besser auf einem NAS im lokalen Netzwerk oder einer externen Festplatte unterbringen. Weniger sensible Daten können Sie dabei auch in einen Cloud-Speicher bei Dropbox oder in eine Owncloud/Nextcloud (siehe Seite 52) verschieben.

Daten, auf die Sie später von beiden Betriebssystemen aus zugreifen wollen, sollten Sie auf einer gesonderten Datenpartition beispielsweise mit NTFS-Dateisystem ablegen. Linux kann zwar ohne Probleme auf Windows-Partitionen zugreifen, doch umgekehrt gilt das nicht. Windows ignoriert Linux-Partitionen einfach.

Haben Sie Windows um seinen Ballast erleichtert, schadet es nicht, die Windows-Partition zu defragmentieren und auch gleich mit der Windows-Datenträgerverwaltung zu verkleinern (siehe auch Seite 14).

#### **Ein paar Vorbereitungen**

Fertigen Sie von all Ihren Daten eine Sicherung an. Geht bei einer Neuinstallation etwas schief, können sonst alle Daten weg sein. Das Backup sollte unbedingt auf einem externen Datenträger liegen, falls beim Aufteilen der Festplatte etwas schiefgeht. Denken Sie dabei auch an Dateien, die Anwendungen in eigenen Verzeichnissen ablegen.

Open-Source-Programme wie LibreOffice, Mozilla Firefox und Thunderbird gibt es sowohl für Linux als auch für Windows. Steigen Sie bei plattformübergreifend verfügbaren Anwendungen am besten schon unter Windows um. Die so exportierten Daten lassen sich häufig später leichter übernehmen und Sie fühlen sich dann unter Linux schneller zu Hause. Wie Sie dabei vorgehen und worauf Sie bei der Datenübernahme achten sollten, beschreibt der Artikel ab Seite 40.

Machen Sie auf der Software-Seite eine Bestandsaufnahme, um herauszufinden, für welche Programme Sie Ersatz finden müssen. Passende Software-Alternativen für Office, Bildbearbeitung, Audio, Video und andere stellt der Artikel ab Seite 52 vor. Wollen Sie mit Ihrem Rechner nur surfen, mailen, Musik und Videos abspielen und chatten, sind Sie nach der Installation von Ubuntu bereits voll ausgerüstet. Viele weitere Programme lassen sich nachinstallieren; wie das geht, lesen Sie im Artikel ab Seite 34.

Fehlt adäquater Ersatz für ein Windows-Programm oder müssen Sie es aus anderen Gründen zwingend verwenden, können Sie versuchen, die Windows-Version mit Hilfe des Windows-Emulators Wine unter Linux zu nutzen. Wie Sie dabei vorgehen, lesen Sie ab Seite 44. Vielleicht findet sich ja auch ein passender Webdienst mit denselben Funktionen, der sich auf beiden Plattformen im Browser nutzen lässt. Alternativ können Sie für unentbehrliche Windows-Programme auch eine virtuelle Maschine mit Windows unter Linux aufsetzen und diese darin installieren.

#### **Alle Links zum Artikel: <www.ct.de/wqfw>**

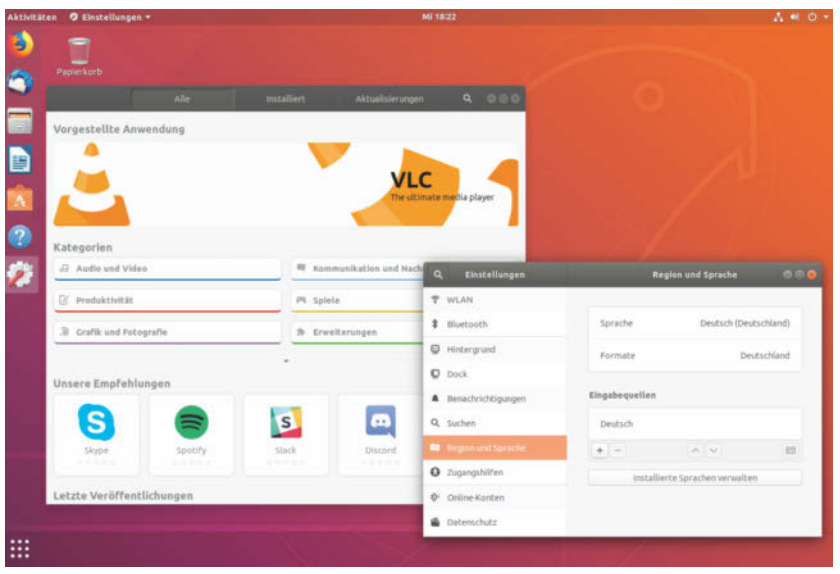

**Das Ubuntu-System können Sie ohne Installation im Live-Betrieb ausprobieren.**

#### **Ubuntu 18.04 LTS**

Eine Linux-Distribution kombiniert den Linux-Kernel mit weiteren Anwendungen und einem grafischen Desktop zu einem kompletten Betriebssystem. Ubuntu ist eine solche Linux-Distribution, die sich vor allem an Desktop-Anwender richtet. Ubuntu ist besonders einfach zu installieren und zu bedienen, und zählt zu den beliebtesten Linux-Distributionen. Daher haben wir die aktuelle Ausgabe Ubuntu 18.04 LTS mit dem Spitznamen "Bionic Beaver" als Beispiel-Distribution in diesem Heft verwendet. Alle Anleitungen beziehen sich darauf.

Tauchen später weitere Fragen auf, finden Sie auch im Netz viele Stellen, die Hilfe bieten. Die deutschsprachige Website ubuntuusers.de hält beispielsweise ein Wiki mit Anleitungen und ein Forum für Fragen bereit, wo Neulinge freundlich empfangen werden. Auf askubuntu.com werden auf Englisch Fragen zu Ubuntu gestellt und beantwortet.

Das erst kürzlich veröffentlichte Ubuntu 18.04 wird besonders lang mit Updates versorgt. Die ergänzende Versionsbezeichnung "LTS" für "Long Term Support" signalisiert, dass diese langzeitunterstützte Fassung ganze fünf Jahre Updates erhält.

#### **Gefahrlos ausprobieren**

Kaufen Sie nicht die Katze im Sack: Ganz ohne Installation können Sie Ubuntu als Live-System ausprobieren und dabei die Kompatibilität Ihrer Hardware prüfen und Programme ausprobieren. Alternativ lässt sich das Linux-System in einer virtuellen Maschine unterbringen. Beide Wege haben Vor- und Nachteile, mehr darüber lesen Sie im Artikel ab Seite 8, der auch beschreibt, wie Sie dabei vorgehen.

Ob virtuell installiert oder als Live-System: Ubuntu bringt bereits eine runde Software-Auswahl mit, die Sie ohne Installation testen können. Im Live-System gehen Änderungen am System allerdings beim Herunterfahren verloren. Bei Gefallen hilft ein grafischer Installationsassistent dabei, Ubuntu in wenigen Schritten auf der Festplatte einzurichten (siehe Seite 14).

Übrigens: Macht eine Hardware-Komponente im Live-System Probleme, ist das noch nicht das Ende der Fahnenstange. Oft sorgt das Nachrüsten von Treibern oder Firmware im installierten System für Abhilfe (siehe Seite 68). Wikis und Foren (siehe c't-Link) bieten weitere Unterstützung, für viele Probleme haben findige Anwenderinnen und Anwender bereits eine Lösung gefunden, die sie dort mit anderen teilen. (lmd)  $\overrightarrow{c}\overrightarrow{c}$ 

## <span id="page-7-0"></span>**Ubuntu gefahrlos ausprobieren**

**Sicher wollen Sie Ubuntu erst mal ausprobieren, bevor Sie den Wechsel wagen. Steht dafür kein eigener Test-Rechner bereit, lässt sich das Linux-System in einer virtuellen Maschine unterbringen oder als Live-System von DVD oder USB-Stick starten. Ihr installiertes Windows bleibt bei beiden Wegen unverändert.**

Von Liane M. Dubowy und Axel Vahldiek

 $\sim$  1.00  $-1.4410$ **LE**  $\bullet$ i.  $\blacksquare$ 

**DER Für das installierte Windows gefahrlose Weg**<br>
ist die Installation in einer virtuellen Maschine<br>
(VM). So eingesperrt kommt Ubuntu mit Win-<br>
dows gar nicht erst in Kontakt Stattdessen glaubt es ist die Installation in einer virtuellen Maschine dows gar nicht erst in Kontakt. Stattdessen glaubt es, allein auf einem separaten PC zu laufen. Allerdings lässt sich auf diese Weise nicht herausfinden, ob Ubuntu mit der echten Hardware des PCs klarkommt.

Schneller ans Ziel kommen Sie mit dem Ubuntu-Start von einem USB-Stick. Dazu müssen Sie Ubuntu mithilfe eines kleinen Programms auf einem Stick einrichten und dann den PC davon booten. Da Ubuntu dabei auf der echten Hardware läuft, lässt sich so auch prüfen, ob alle nötigen Treiber dabei sind. Allerdings steht für das Speichern von Änderungen, Downloads, Programmen und Updates nur begrenzt Platz zur Verfügung. Anders als bei einer VM hat Ubuntu hier Zugriff auf die eingebaute Festplatte – versehentliche Löschaktionen beispielsweise könnten hier durchaus Schaden anrichten, seien Sie also entsprechend vorsichtig. Falls Windows im Ruhezustand ist, lässt Sie Ubuntu ohne Weiteres gar nicht erst ran an die Platte, weil sonst Inkonsistenzen auftreten könnten. Treiber lassen sich beim Booten vom Stick nicht nachinstallieren.

Haben Sie beim Ausprobieren Gefallen an Linux gefunden, können Sie Ubuntu auf der Festplatte installieren – entweder als Allein-Betriebssystem oder als Parallelinstallation neben Windows. Nur damit können Sie feststellen, wie es auf der Hardware wirklich läuft – und vor allem, wie schnell es sich mit der vollen Platten- oder gar SSD-Geschwindigkeit anfühlt, statt nur mit dem lahmen Tempo des USB-Laufwerks. Der Artikel ab Seite 14 führt Schritt für Schritt durch die Installation. Danach lassen sich weitere Treiber etwa für die Grafikkarte nachrüsten. Wie das geht, zeigen wir im Artikel ab Seite 68.

#### **Ubuntu von der Heft-DVD**

Auf der Heft-DVD finden Sie Ubuntu als startfähige 64- Bit-Version, mit der Sie direkt Ihren Rechner booten können. Eine 64-Bit-x86-CPU mit mindestens einem 2-GHz-Prozessor und Minimum 2 GByte RAM sollten für Ubuntu 18.04 LTS zur Verfügung stehen. Um Ubuntu als Live-System von der Heft-DVD zu starten, legen Sie die Heft-DVD ins Laufwerk und starten Ihren Rechner neu. Um diesmal nicht von der Festplatte, sondern von der eingelegten DVD zu booten, rufen Sie beim Start des Rechners ein Boot-Menü auf, indem Sie je nach BIOS F8, F10, F11, F12 oder eine andere Taste drücken. Achten Sie auf die Hinweise am Bildschirm. Wählen Sie hier das Laufwerk mit der Heft-DVD und starten Sie